# Search operators in bibliographic databases

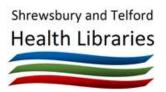

### Search operators for free-text searching

| Database          | Double-quotes for phrase searching | Truncation                                                                                                    | Boolean operators                                                                                                    | Parentheses | Automatic stemming                    | Proximity searching                                                                                         |
|-------------------|------------------------------------|----------------------------------------------------------------------------------------------------|----------------------------------------------------------------------------------------------------|-------------|---------------------------------------|----------------------------------------------------------------------------------------------------|
| BMJ Best Practice | Yes                                | No                                                                                                    | No                                                                                                    | No          | No, but will search for some synonyms | No                                                                                                    |
| BMJ Case Reports  | Yes                                | No                                                                                                    | AND, OR - not case-<br>sensitive                                                                                                 | No          | No                                    | No                                                                                                    |
| Cochrane Library  | Yes                                | Yes - symbol is *                                                                                                    | AND, OR, NOT - not case-<br>sensitive                                                                                            | Yes         | Yes                                   | NEAR (within 6 words)<br>NEAR/X within X words<br>NEXT next to each other in<br>order specified             |
| EBSCOHost         | Yes                                | Yes - symbol is *<br>Use # for zero or one<br>character (e.g.<br>p#ediatric)<br>Use ? for single<br>character (e.g.<br>wom?m) | AND, OR, NOT<br>Assume case -sensitive -<br>local settings may allow<br>lower-case as it can be<br>changed in admin<br>interface | Yes         | No                                    | N for near within X words<br>in any order e.g. N5<br>W for near within X words<br>in the same order e.g. W4 |
| ERIC              | Yes                                | Yes - symbol is *                                                                                                    | AND, OR - not case-<br>sensitive<br>Use minus (-) to exclude<br>terms, and plus (+) to<br>indicate required terms                | Yes         | No                                    | No                                                                                                    |

| Google Scholar                   | Yes                                                                                                    | No                                                                                                    | AND, OR                                                                                                    | Yes | No  | No                                                                                                    |
|----------------------------------|----------------------------------------------------------------------------------------------------|----------------------------------------------------------------------------------------------------|----------------------------------------------------------------------------------------------------|-----|-----|----------------------------------------------------------------------------------------------------|
|                                  |                                                                                                    |                                                                                                    | Case-sensitive, must be in upper case                                                                                         |     |     |                                                                                                    |
|                                  |                                                                                                    |                                                                                                    | Use minus (-) to exclude<br>terms                                                                                             |     |     |                                                                                                    |
| medRxiv                          | Yes, but not in<br>combination with<br>Boolean operators                                                                                                    | Yes - symbol is *                                                                                                    | AND, OR, NOT - not case-<br>sensitive                                                                                         | No  | Yes | No                                                                                                    |
| NHS Knowledge and<br>Library Hub | Yes<br>Note: using double-<br>quotes prevents<br>the search being<br>repeatable in<br>further resources                                                                                                    | Yes - symbol is *<br>Use # for zero or one<br>character (e.g.<br>p#ediatric)<br>Use ? for single<br>character (e.g.<br>wom?m)                                                | AND, OR, NOT<br>Assume case -sensitive -<br>local settings may allow<br>lower-case as it can be<br>changed in admin interface | Yes | No  | N for near within X words<br>in any order e.g. N5<br>W for near within X words<br>in the same order e.g. W4 |
| Ovid                             | Yes<br>Double-quotes are<br>not necessary as<br>Ovid treats free-<br>text terms as<br>phrases<br>If using double-<br>quotes, make sure<br>they are "straight<br>quotes" and not<br>"smart quotes" if<br>you're pasting in<br>search terms from | Yes - symbol is * or \$<br>Limit to n characters<br>e.g. child*4<br>Use ? for zero or one<br>character (e.g.<br>p?ediatric)<br>Use # for single<br>character (e.g.<br>wom#n) | AND, OR, NOT - not case-<br>sensitive                                                                                         | Yes | No  | ADJx<br>e.g. nursing ADJ3<br>education                                                                      |

|                         | elsewhere                                                                                                    |                                                                                                    |                                                          |     |                                                                                                    |                                                                                                    |
|-------------------------|----------------------------------------------------------------------------------------------------|----------------------------------------------------------------------------------------------------|----------------------------------------------------------|-----|----------------------------------------------------------------------------------------------------|----------------------------------------------------------------------------------------------------|
| ProQuest                | Yes                                                                                                    | Yes - symbol is *<br>By default, limited to 5<br>characters<br>Use [*n] to limit to<br>specific number of<br>characters<br>? for single character | AND, OR, NOT - not case-<br>sensitive                    | Yes | Limited - searches for<br>US and UK spellings,<br>plurals and<br>comparators                               | NEAR/n or N/n<br>e.g. nursing NEAR/3<br>education<br>Defaults to within 4 words<br>without qualifier<br>Use PRE/n or P/n for<br>words in same order |
| PubMed                  | Yes<br>If using quotes ("")<br>they will be<br>ignored if there are<br>no results<br>Using a hyphen<br>between words for<br>strict phrase<br>searching e.g.<br>kidney-allograft | Yes - symbol is *<br>Using truncation turns<br>off automatic term<br>mapping                                                                      | AND, OR, NOT<br>Case-sensitive, must be in<br>upper case | Yes | Yes. Does automatic<br>term mapping that will<br>include terms under<br>that term in the MeSH<br>hierarchy | "search terms"[field:~N]<br>e.g. "nursing<br>education"[ti:~3]<br>Only available in title (ti)<br>and title/abstract (tiab)<br>fields.              |
| Royal Marsden<br>Manual | Yes                                                                                                    | Yes - symbol is *                                                                                                    | AND, OR - not case-<br>sensitive                         | Yes | No                                                                                                    | No                                                                                                    |
| TRIP database           | Yes, but remove<br>hyphens from<br>phrase<br>e.g. "e learning"                                                                                                    | Sort of - symbol is *,<br>but does seem to give<br>some odd results                                                                               | AND, OR, NOT - not case-<br>sensitive                    | Yes | Yes. Also searches for synonyms                                                                            | Doesn't work                                                                                                    |
| UpToDate                | Yes                                                                                                    | Yes - symbol is *                                                                                                    |                                                          |     | Automatic synonym                                                                                          |                                                                                                    |

|  | 1 | 1 |        |  |
|--|---|---|--------|--|
|  |   |   | coarch |  |
|  |   |   | search |  |
|  |   |   |        |  |
|  |   |   |        |  |
|  |   |   |        |  |

## Combining search steps in search history

| No search step history available<br>Jse form #1 and #2<br>Gearches need to be added to the search manager to be available to combine |
|----------------------------------------------------------------------------------------------------|
|                                                                                                    |
| earches need to be added to the search manager to be available to combine                                                            |
|                                                                                                    |
| Jse form s1 and s2                                                                                                    |
| No search step history available                                                                                                    |
| No search step history available                                                                                                    |
| No search step history available                                                                                                    |
| Jse form s1 and s2                                                                                                    |
| Jse form 1 and 2                                                                                                    |
| Jse form [s1] and [s2]                                                                                                    |
| Jse form #1 and #2                                                                                                    |
| Jse form #1 and #2                                                                                                    |
| search steps can be found under the 'Recent' tab                                                                                     |
|                                                                                                    |

## Field searching

| Database                      | Field searching                                                                                                    |
|-------------------------------|----------------------------------------------------------------------------------------------------|
| BMJ Case Reports              | Yes, see advanced search page for options                                                                                                    |
| Cochrane Library              | Yes, use dropdown next to search box                                                                                                    |
| EBSCOHost                     | Yes, use dropdown next to search box (which also gives field codes).                                                                                                    |
|                               | Alternatively, to use field codes in search statement, place before term in uppercase e.g. TI "artery rupture". To search multiple fields, it is necessary to use multiple statements e.g. TI "artery rupture" OR AB "artery rupture"                                                                                  |
| ERIC                          | Yes, place field code and colon before search term e.g. title: "test score". No space between colon and search terms.                                                                                                    |
|                               | Codes includes title:, author:, abstract:. See ERIC search help page for full list.                                                                                                    |
| Google Scholar                | Can use allintitle: to search all words in title only e.g. allintitle: vein rupture<br>Can use author: to search author only e.g. author:"JP Curtis" When searching author, remove space after colon<br>Can use source: to search within a journal e.g. source:nature. When searching source, remove space after colon |
| medRxiv                       | Yes, see advanced search page for options                                                                                                    |
| NHS Knowledge and Library Hub | Yes, use dropdown next to search box (which also gives field codes) on advanced search page.                                                                                                    |
|                               | Alternatively, to use field codes in search statement, place before term in uppercase e.g. TI "artery rupture"                                                                                                    |
| Ovid                          | Yes, see 'Search Fields' for codes.                                                                                                    |
|                               | To use field codes in search statement, place after term and a full-stop e.g. methotrexate.ti,ab to search title and abstract, or "physical therapy modalities".sh to search in subject headings. To search multiple fields, place a comma between field codes.                                                        |
| ProQuest                      | Yes, see Advanced Search page for dropdown (which also gives field codes). Alternatively, click 'Field Codes' on Advanced Search page for a full list for the database.                                                                                                    |
|                               | Alternatively, to use field codes in search statement place before term without a space e.g. ti,ab,tx(methotrexate) to search title<br>and abstract, or mjmesh(physical therapy modalities) to search in major MeSH headings.<br>To search multiple fields, place a comma between field codes.                         |

|               | TIAB is available to search title and abstract, TIABSU for title, abstract and subject and NOFT for everything except the full-text.<br>[note: as of October 2022, TIAB in ProQuest is not working as it should and gives different results to searching TI or AB. ProQuest<br>are working on correcting it] |
|---------------|----------------------------------------------------------------------------------------------------|
| PubMed        | Yes, use dropdown next to search box on advanced search page.<br>Alternatively, to use field codes in search statement, place after the term e.g. kidney allograft [tiab] to search as a phrase or covid-                                                                                                    |
|               | 19 [ti] vaccine [ti] to search multiple terms not as a phrase.                                                                                                    |
|               | A list of field tags is available at <u>https://pubmed.ncbi.nlm.nih.gov/help/#search-tags</u>                                                                                                    |
| TRIP database | Can search in title or document. See advanced search page for options                                                                                                    |

### Thesaurus searching

Although an interface may offer thesaurus searching, not all databases in that interface will necessarily offer it, and some will not offer options such as explode, major concept, and subheadings.

| Database                         | Accessing thesaurus                                                                                                    | Direct entry for known terms                                                                                                    |
|----------------------------------|----------------------------------------------------------------------------------------------------|----------------------------------------------------------------------------------------------------|
| Cochrane Library                 | Yes, Cochrane uses MeSH and this can be accessed from<br>Advanced Search > Medical Terms (MeSH)                                                  |                                                                                                    |
| EBSCOHost                        | Yes, select 'Suggest Subject Terms' on Advanced Search<br>screen                                                                                 | Exploded, major concept:<br>MM "Emergency Medical Services+"<br>Exploded, not major concept:<br>MH "Emergency Medical Services+"<br>Not exploded, not major concept:<br>MH "Emergency Medical Services"<br>To add a subheading, place the two-letter code(s) at the end separated by a slash:<br>(MH "Methotrexate/PO/AE") |
| ERIC                             | Yes, click 'Thesaurus' tab on main search screen                                                                                                 | descriptor:"Stuttering"<br>ERIC does not offer explode, major concept or subheadings in its thesaurus                                                                                                    |
| NHS Knowledge and<br>Library Hub | No, due to the multi-database search. It is possible to<br>do a field search within subject headings, but terms will<br>differ between databases |                                                                                                    |

| Ovid     | Yes, tick 'Map Term to Subject Heading' on Advanced | Exploded, major concept:                                                                                                |
|----------|-----------------------------------------------------|----------------------------------------------------------------------------------------------------|
|          | Search screen                                       | exp *Emergency Medical Services/                                                                                        |
|          |                                                     | Exploded, not major concept:                                                                                            |
|          |                                                     | exp Emergency Medical Services/                                                                                         |
|          |                                                     | Not exploded, not major concept:                                                                                        |
|          |                                                     | Emergency Medical Services/                                                                                             |
|          |                                                     | To add a subheading, place the two-letter code(s) at the end separated by a comma: Methotrexate/ae, po                  |
| ProQuest | Yes, select 'Thesaurus' on Advanced Search screen   | Exploded, major concept:<br>MJMESH.EXACT.EXPLODE("Emergency Medical Services")                                          |
|          |                                                     | Exploded, not major concept:                                                                                            |
|          |                                                     | MESH.EXACT.EXPLODE("Emergency Medical Services")                                                                        |
|          |                                                     | Not exploded, not major concept:                                                                                        |
|          |                                                     | MESH.EXACT("Emergency Medical Services")                                                                                |
|          |                                                     | For databases other than Medline, substitute MAINSUBJECT for MESH:<br>MJMAINSUBJECT.EXACT.EXPLODE("Emergency Medicine") |
|          |                                                     | It is possible to enter subheadings directly, but it is not recommended – use the Thesaurus system                      |

Jason Curtis Shrewsbury Health Library

Last updated: 7<sup>th</sup> August 2023